## **KinderSmart - Registro de Entrada y Salida de Niños**

- Abra la aplicación de KinderSmart en su teléfono. Nota que el teléfono ya deve estar registrado con su Proveedor.
- Una vez abre la pantalla de *Activities* (Actividades), pulse в *Attendance* (Asistencia).

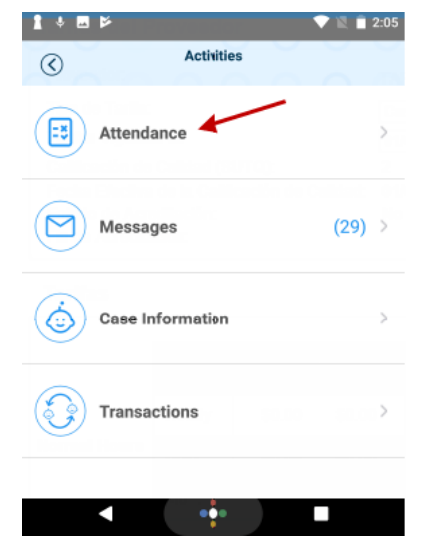

Pulse *Scan* (Escanear) para activar el lector del Código QR.

Para escanear, coloque el código QR frente al lente de la cámara del teléfono de manera que pueda captarse en su totalidad dentro de la pantalla del teléfono. Tan pronto como el código QR se visualice en la cámara del teléfono, el teléfono escanea el QR automáticamente.

Please scan the barcode to sign in children.

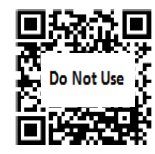

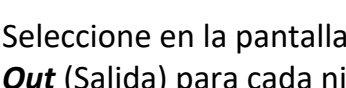

Seleccione en la pantalla principal *Sign In* (Llegada) or *Sign Out* (Salida) para cada niño, luego pulse **Done** (Terminé).

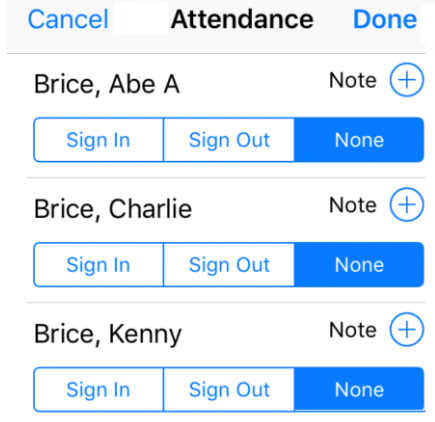

La asistencia se transmite automáticamente a KinderConnect y el sistema confirma la transacción.

> **Attendance Saved** Your attendance has been saved. Thank you for using KinderSmart Mobile.

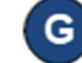

Е

La pantalla regresa a la pantalla de *Activities* (Actividades).